*ДОЛГ, ЧЕСТЬ, РОДИНА!*

# **ВООРУЖЕННЫЕ СИЛЫ РЕСПУБЛИКИ БЕЛАРУСЬ Военная академия Республики Беларусь**

# **РАЗРАБОТКА WINDOWS-ПРИЛОЖЕНИЙ В СРЕДЕ ВИЗУАЛЬНОГО ПРОГРАММИРОВАНИЯ КОНСТРУИРОВАНИЕ ПРОГРАММ РАЗРАБОТКА WINDOWS-ПРИЛОЖЕНИЙ В СРЕДЕ**<br>
ВИЗУАЛЬНОГО ПРОГРАММИРОВАНИЯ<br>
КОНСТРУИРОВАНИЕ ПРОГРАММ<br>
ЭЛЕКТРОННОЕ УЧЕБНОЕ ИЗДАНИЕ<br> *Рекомендовано учебно-методическим объединением*<br> *Пособне*<br>
Пособне

### **ЭЛЕКТРОННОЕ УЧЕБНОЕ ИЗДАНИЕ**

*Рекомендовано учебно-методическим объединением по военному образованию*

**Пособие**

**Минск ВА РБ 2016**

**Жвакина, А. В.** Разработка Windows-приложений в среде визуального программирования: Электронное учебное издание (Пособие). / А. В. Жвакина. – Минск: ВА РБ, 2016. –342с.

Электронное учебное издание предназначено для использования в качестве пособия в образовательном процессе профессорско-преподавательского состава, курсантов, магистрантов и адъюнктов учреждения образования «Военная академия Республики Беларусь», а также обучающихся других вузов.

> © УО «Военная академия Республики Беларусь»,

2016

*Библиотека БГУИР*

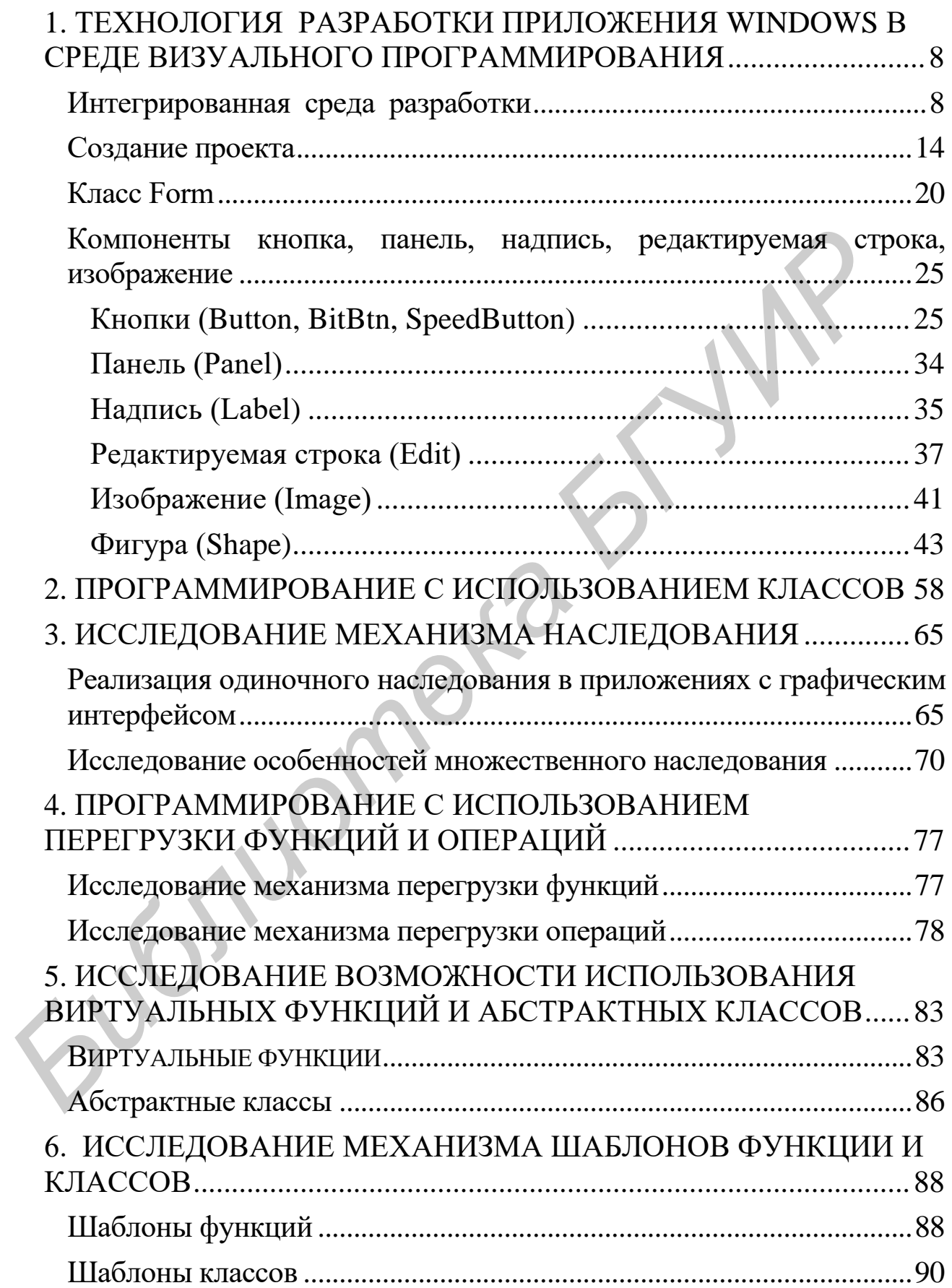

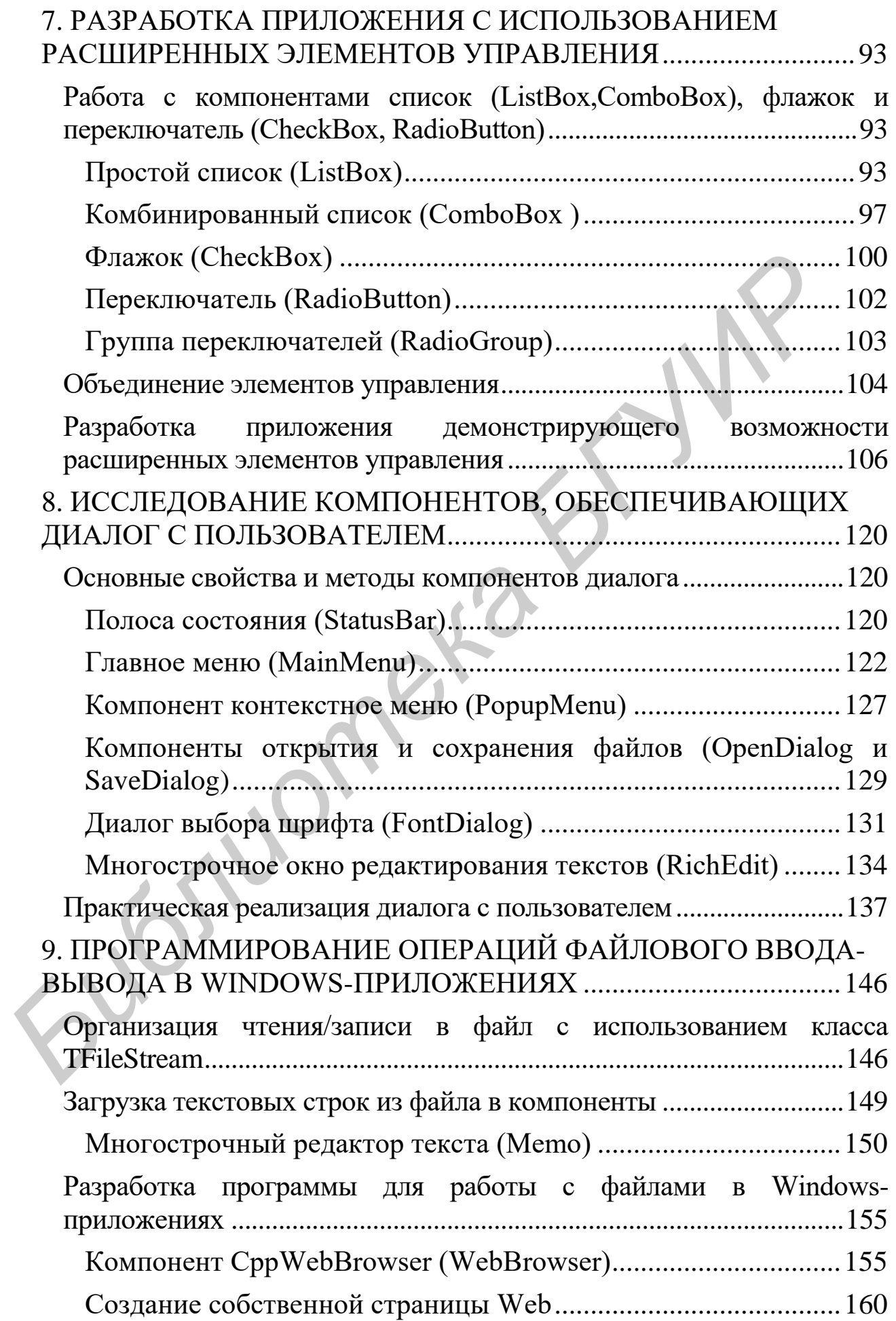

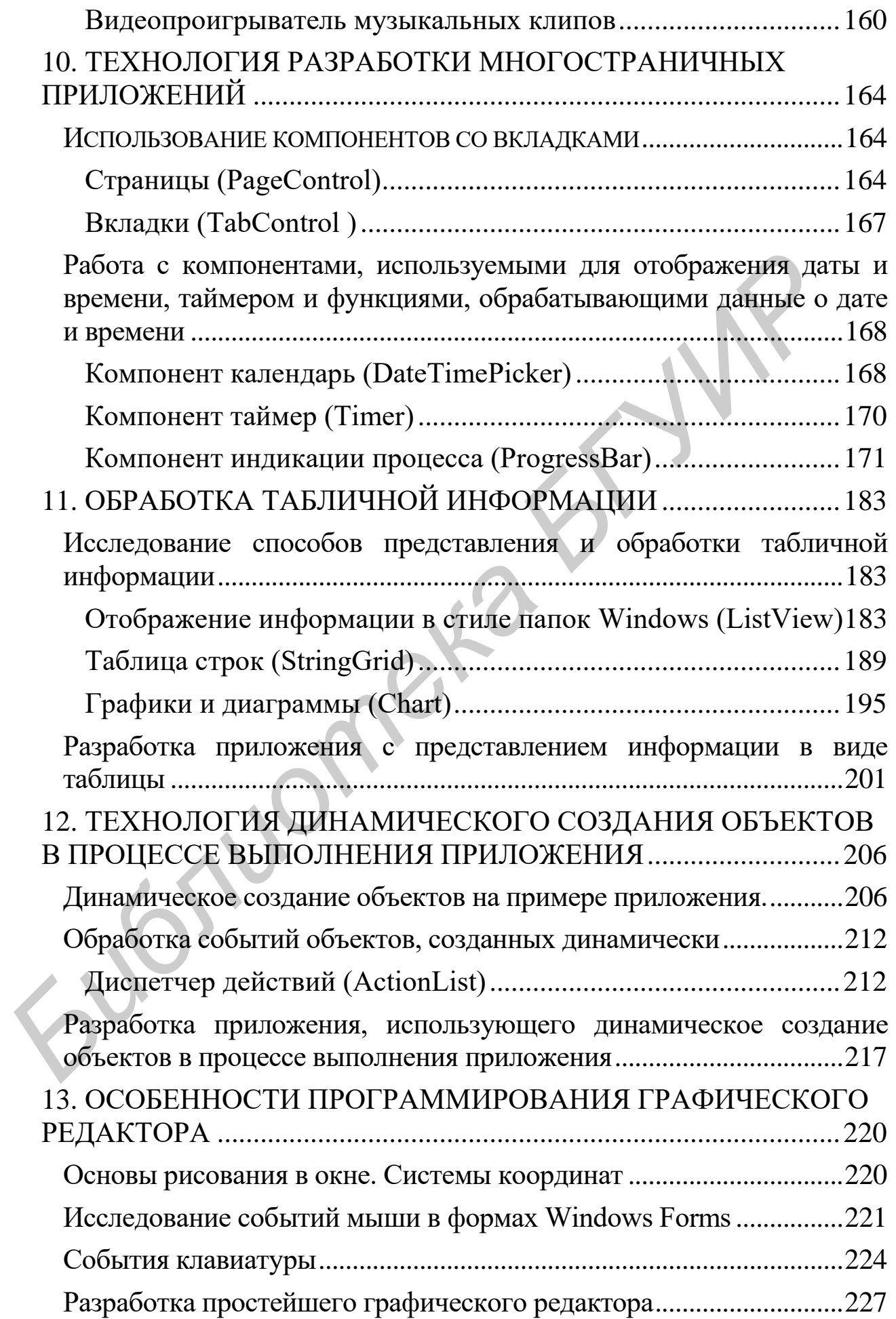

5

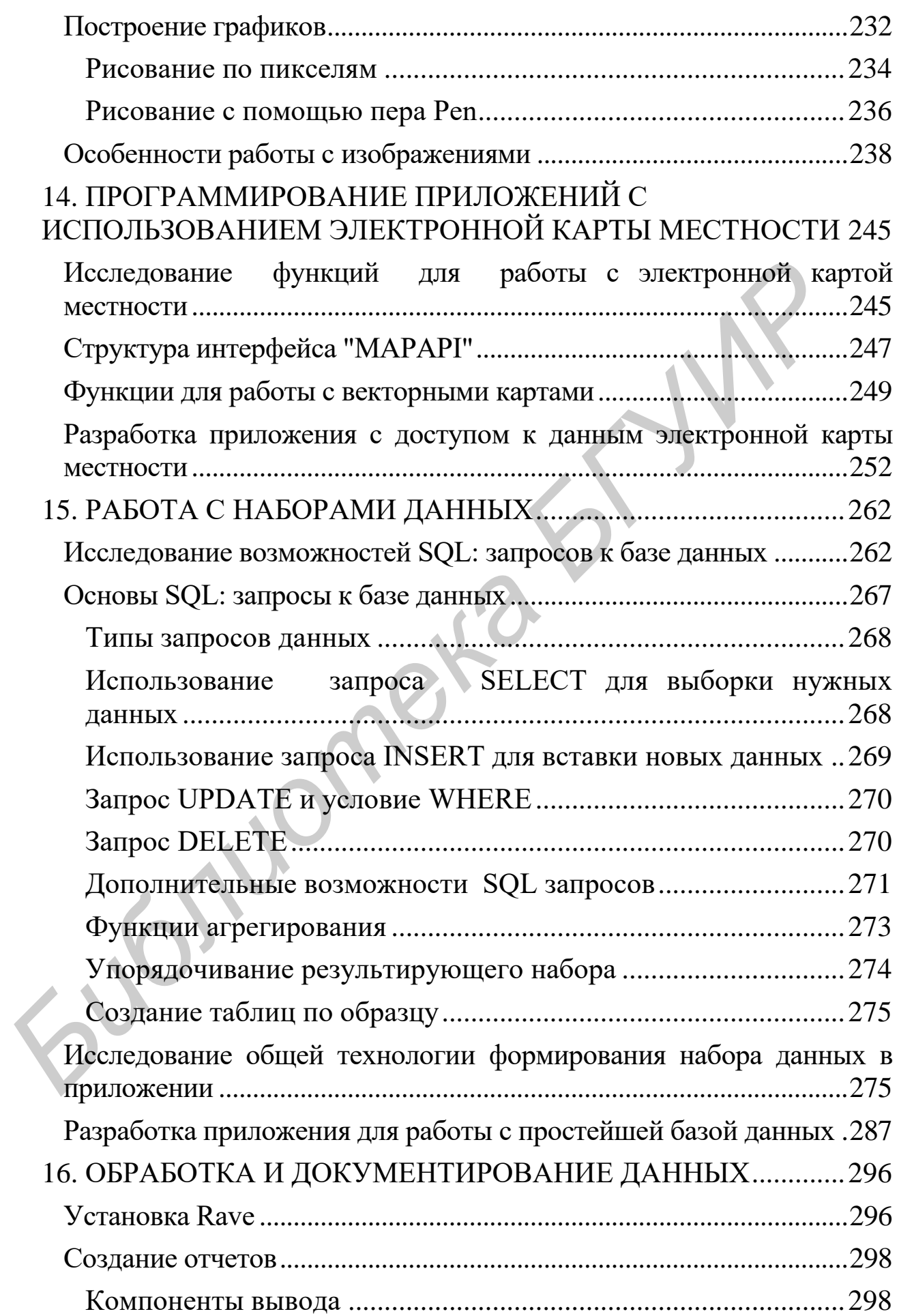

6

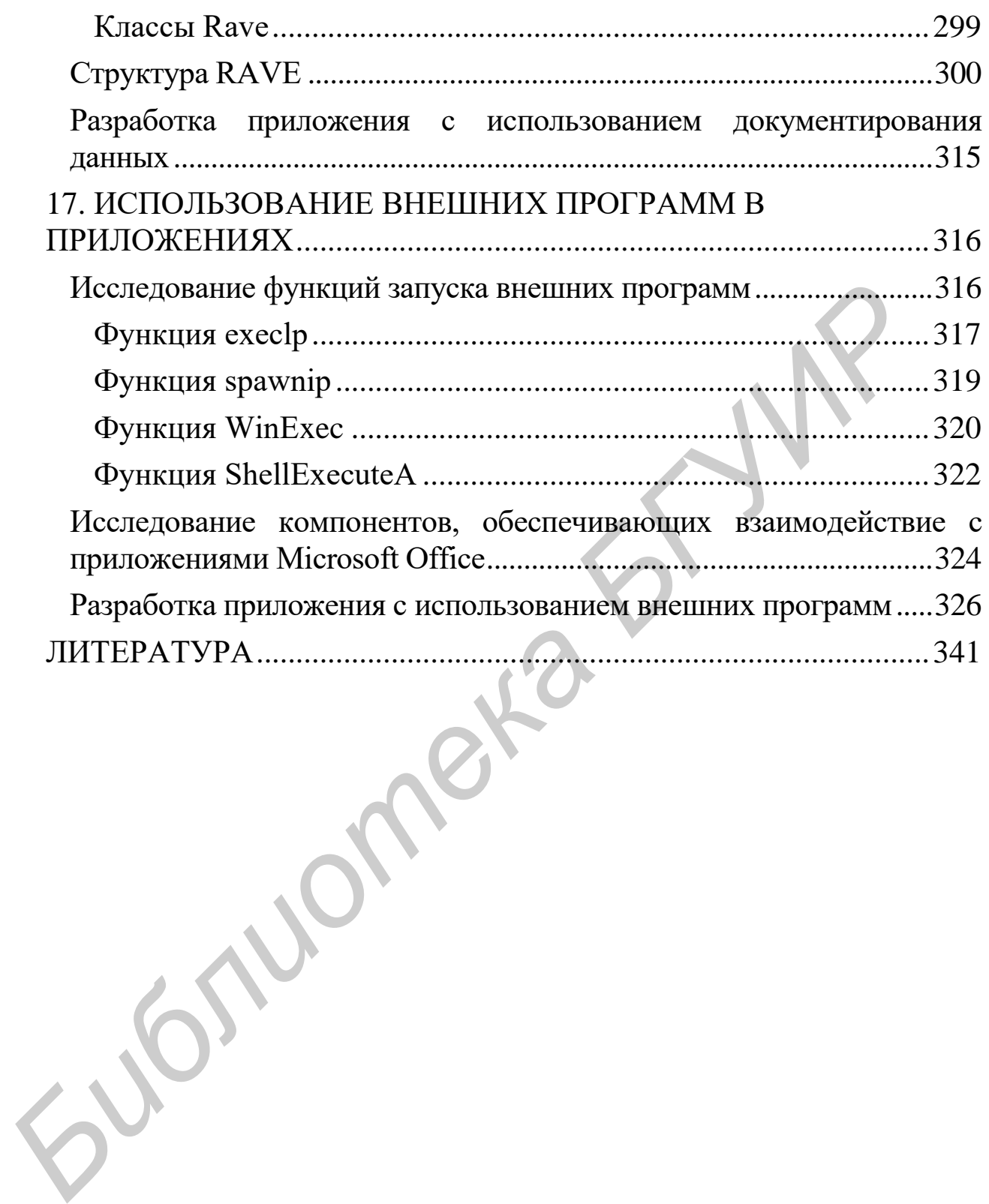

7

# <span id="page-7-1"></span><span id="page-7-0"></span>1. ТЕХНОЛОГИЯ РАЗРАБОТКИ ПРИЛОЖЕНИЯ WINDOWS В СРЕДЕ ВИЗУАЛЬНОГО ПРОГРАММИРОВАНИЯ

#### ИНТЕГРИРОВАННАЯ СРЕДА РАЗРАБОТКИ

Интегрированная среда разработки является составной частью системы программирования. Под системой программирования понимают совокупность языка программирования и программных средств, обеспечивающих подготовку исходных текстов программ, их перевод на машинный язык, и последующую их отладку. Иными словами системы программирования создаются для удобства работы пользователя с выбранным языком программирования.

Как правило, системы программирования включают в свой состав:

- интегрированную среду разработки или программирования (Integrated Development Environment - IDE);

- компилятор;
- редактор связей или компоновщик;
- библиотеки заголовочных файлов;
- библиотеки классов и функций;
- программы-утилиты.

Интегрированная Среда Разработки (ИСР) - это среда, в которой есть все необходимое для проектирования, запуска и тестирования приложений, где все нацелено на облегчение процесса создания программ. ИСР интегрирует в себе редактор кодов, отладчик, инструментальные панели, редактор изображений, инструментарий баз данных, т.е. все, с чем приходится работать. Результатом является быстрая разработка сложных прикладных программ. Таким образом, IDE дает возможность получить EXE файл, не используя другие программы.

Для разработки программ на языке C++ будет использована среда программирования C++ Builder XE (ее английская аббревиатура – IDE: Integrated Development Environment), которая содержит в себе средства создания программы, ее компиляции, отладки и запуска на выполнение. В этой связи рассмотрим кратко структуру этой среды, а точнее ее интерфейс. Интерфейс - это аппарат, который позволяет удобно взаимодействовать пользователю со средой.

После установки на своем компьютере среды C++ Builder XE вы можете ее загрузить, воспользовавшись командой главного меню Пуск/Все программы/ Embarcadero RAD Studio XE/ C++ **Builder XE** (после установки продукта его имя автоматически появится в списке команды Программы) или воспользовавшись ярлыком в меню Пуск.

Для удобства дальнейшей работы с установленным программным продуктом следует мышью перетянуть его значок на линейку быстрого запуска программ, которая находится на Панели задач. Находящийся на этой линейке любой программный продукт запускается одинарным щелчком мыши на значке соответствующего продукта

После загрузки C++ Builder на экране отображается основное окно Интегрированной среды разработки. В центре экрана находится страница приветствия Welcome Page.

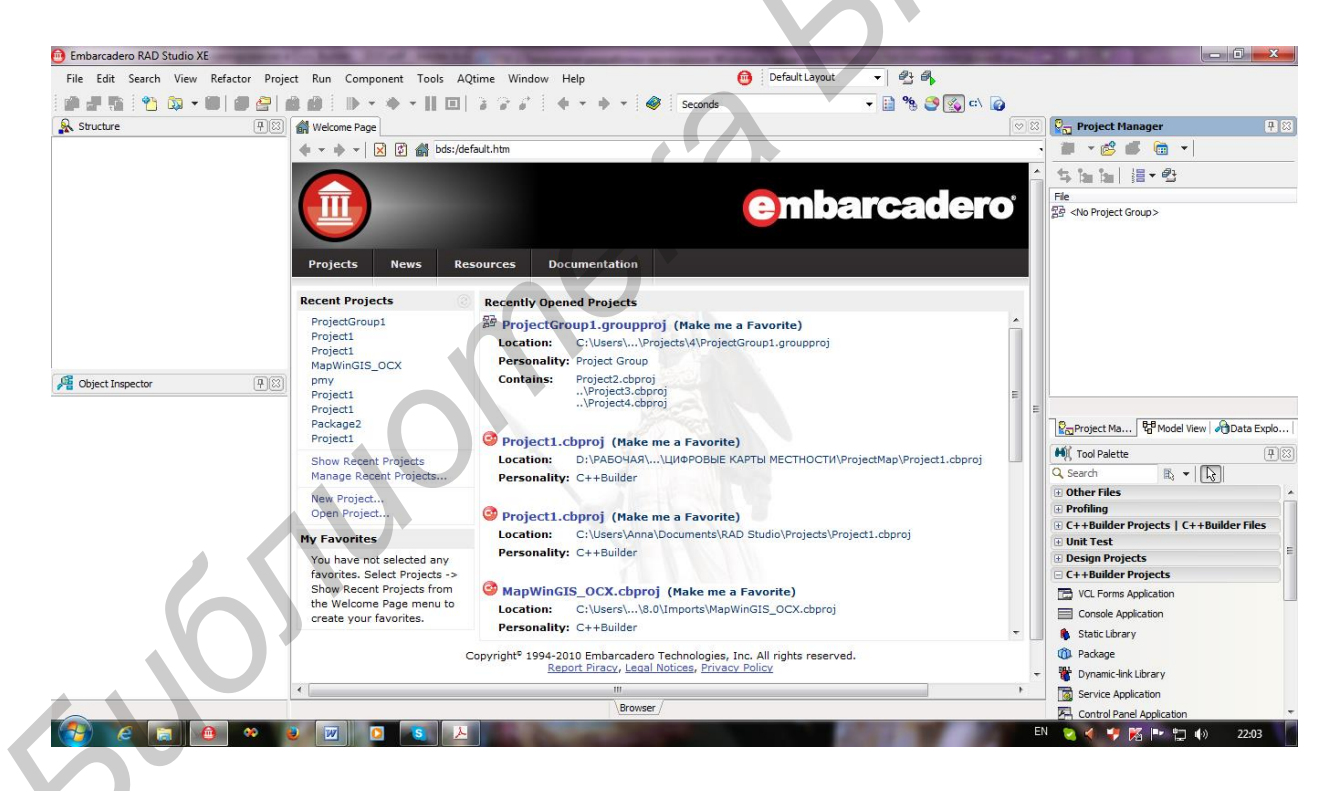

Используя разделы меню данной страницы можно выполнить следующие действия:

 $-$  Recent Projects *u* Show Recent Projects  $-$  открыть один из последних проектов, с которыми вы работали.

 $-$  New Projects  $-$  начать новый проект.

- Open Projects - открыть существующий проект.

Также по умолчанию отображаются:

Tool Palette(палитра инструментов), содержимое которой из-

```
 vVarCell.OlePropertySet("Value","курсанта");
```
 //Заносим фамилию курсанта в 4 строку 3 столбец из поля Edit1

```
 vVarCell=vVarSheet.OlePropertyGet("Cells").
OlePropertyGet("Item", 4, 3);
```

```
 vVarCell.OlePropertySet("Value",AnsiString
(Edit1-> Text+"a").c str());
```

```
 vVarCell=vVarSheet.OlePropertyGet("Cells").
OlePropertyGet("Item",5,2);
```

```
 vVarCell.OlePropertySet("Value","Дисциплина");
```

```
 //Заносим название дисциплины в 6 строку 2 
столбец из поля Edit2
```

```
 vVarCell=vVarSheet.OlePropertyGet("Cells").
OlePropertyGet("Item", 6, 2);
```

```
 vVarCell.OlePropertySet("Value",AnsiString
(Edit2->Text).c str());
```

```
 vVarCell=vVarSheet.OlePropertyGet("Cells").
OlePropertyGet("Item", 5, 5);
```

```
 vVarCell.OlePropertySet("Value","Оценка");
          //Заносим название дисциплины в 6 строку 2 
     столбец из поля Edit2
VVarCell=VVarSheet.OlePropertyGet("Cells").<br>
OlePropertyGet("Item",5,2);<br>
VVarCell.OlePropertySet("Value","Дисциплина"<br>
//Заносим название дисциплины в 6 строку 2<br>
cтолбен из поля Edit2<br>
VVarCell=VVarSheet.OlePropertyGet(
```

```
 vVarCell=vVarSheet.OlePropertyGet("Cells").
OlePropertyGet("Item",6,5);
```

```
 vVarCell.OlePropertySet("Value",AnsiString
(Edit3->Text).c str());
```
Дополнительно:

Обеспечить считывание исходных данных из базы данных и отображение их на форме с дальнейшей передачей в Word и Excel.

#### **ЛИТЕРАТУРА**

<span id="page-10-0"></span>1. «Разработка приложений в визуальной среде программирования» / Пособие. – Минск: Учреждение образования «Военная академия Республики Беларусь», 2007.

2. Васильков А.В., Дадыкин А.К., Куренева Л.В.Основы объектно-ориентированного программирования с использованием языка С++. 2000.

3. Васильков А.В., Куренева Л.В. Практикум. Язык программирования С++. 2006. 164 с.

4. Программирование на С++: Учебн. пособие/ В.П. Аверкин, А.И. Бобровский, В.В. Веснич, В.Ф. Радушинский, А.Д. Хомоненко; Под ред. проф. А.Д. Хомоненко. – 2-е изд., испр. и доп. – СПб: КОРОНА принт, М.: Альтекс-А, 2003. – 512 с.

5. Архангельский А.Я. Компоненты общего назначения библиотеки C++ Builder 5. – M.: ЗАО «Изд-во БИНОМ», 2001 г. – 416 с.

6. Шамис В.А. Borland C++ Builder 6. Для профессионалов – СПб: Питер, 2005. – 798 с.

7. Архангельский А.Я. Программирование в С++ Builder. 7-е изд. − М.: ООО «БИНОМ-Пресс», 2010 г. – 1293 с.

8. Архангельский А.Я., Тагин М.А. Программирование в С++ Builder 6 и 2006. – M.: ООО «БИНОМ-Пресс», 2007 г. – 1184 с.

9. Геоинформационная система «КАРТА 2011». Перечень функций интерфейса «MAPAPI». Справочник разработчика прикладных задач. [Электронный ресурс]. – Режим доступа http://help.gisinfo.ru/ – Дата доступа: 15.04.2016.

10.Геоинформационная система «КАРТА 2011». Руководство программиста. [Электронный ресурс]. – Режим доступа http://gistoolkit.ru/download/doc/mapapi.pdf – Дата доступа: 15.04.2016. 5. Васильков А.В., Куренева *Л.В.* Практикум 2<br>
портаммирование с++. 2006. 164 с.<br> *А. Программирование на C++: Учебн. пособие/ В.Л. Авер*<br>
А.И. Бобровский, В.В. Веснич, В.Ф. Радушинский,<br> *Хомоненко*; Пол ред. проф. А.Д.

11. Работа с OLE-сервером Excel. [Электронный ресурс]. – Режим доступа http://wladm.narod.ru/Borland/excel.html – Дата доступа: 15.04.2016.

12.Welcome to the home of Rave Reports [Электронный ресурс]. – Режим доступа [www.nevrona.com](http://www.nevrona.com/) – Дата доступа: 15.04.2016.

13.Основы SQL: запросы к базе данных [Электронный ресурс]. – Режим доступа [http://www.woweb.ru/publ/45-1-0-335,](http://www.woweb.ru/publ/45-1-0-335) http://allcheats.ru/t22308-print/ – Дата доступа: 15.04.2016.

14. [И.Ю. Баженова.](http://domkgt.ru:3232/lector/35.html) [SQL и процедурно-ориентированные](http://domkgt.ru:3232/department/database/cdba/index.html)  [языки](http://domkgt.ru:3232/department/database/cdba/index.html) [Электронный ресурс]. – Режим доступа http://domkgt. ru:3232/department/ database/cdba/3/1.html – Дата доступа: 15.04.2016.

 15. Сурков К.А., Сурков Д.А., Вальвачев А.Н. Программирование в среде C++ Builder – Мн.: ООО «Пупурри», 1998.

*Библиотека БГУИР*